### **Physical Specifications**

| Dimensions | 15.5 in x 16.0 in x 6.25 in<br>(39.4 cm x 40.6 cm x 15.9 cm) |
|------------|--------------------------------------------------------------|
| Weight     | 16.5 lbs (7.48 kg)                                           |

### **Basic Electrical and Environmental Specifications**

| Electrical           | 115/230 V, 5,0-3,5 A,        |
|----------------------|------------------------------|
| rating               | 50-60 Hz, 250 Watts maximum  |
| Operating            | 50°F to 122°F                |
| temperature          | (10°C to 50°C)               |
| Storage              | -4°F to 140°F                |
| temperature          | (-20°C to 60°C)              |
| Relative<br>humidity | 0% to $85%$ (non-condensing) |

# Subassembly Specifications

| Power supply      | AC voltage/frequency: 115V/<br>60 Hz; 230V/50 Hz (switchable) |
|-------------------|---------------------------------------------------------------|
|                   | DC power out: 250 Watts                                       |
|                   | +5V: 22.0A maximum continuous                                 |
|                   | +12V: 8.0A maximum continuous                                 |
|                   | -5V: 0.5A maximum continuous                                  |
|                   | -12V: 0.5A maximum continuous                                 |
| Floppy disk drive | Size: 3.5-inch                                                |
|                   | Formatted capacity: 1.44MB                                    |
|                   | Sides: 2                                                      |
|                   | Tracks: 80                                                    |
|                   | Sectors: 18                                                   |
|                   | Media type: double-sided, high-<br>density                    |
| Keyboard          | Standard PC-AT 101-key                                        |
| Mouse             | Microsoft serial, Defender, with<br>PS2 connector             |

#### **Other Features**

The Model 200 Controller can:

- send and receive messages from multiple hosts and applications.
- store and forward data from your data collection devices to your hosts.
- centrally manage external Intermec controllers and other data collection devices.

#### Where to Find More Information

The Model 200 Controller includes online help that provides descriptions of the controller toolbars, dialog boxes, and options.

The Model 200 Controller System Manual (P/N 063439) contains all the information necessary to install, configure, operate, and troubleshoot the controller.

The Model 200 Controller Technical Reference Manual (P/N 064398) contains additional information on how transactions are routed, how the controller communicates with TCP/IP and APPC applications, how you can create script files, and how you connect the controller to your host.

For information on ordering a manual, contact your local Intermec sales representative.

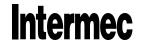

# Intermec Technologies Corporation

6001 36th Avenue West P.O. Box 4280 Everett, WA 98203-9280

© 1998 Intermec All Rights Reserved

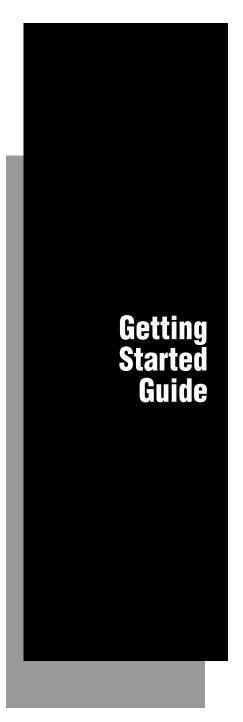

# Model 200 Controller

P/N 066048-003

# **Congratulations on Selecting Intermec**

to help meet your data collection needs. You have chosen the world leader in the data collection industry.

The Model 200 Controller is a network controller that connects Intermec's wired and wireless products either to your local area network or directly to a host. Your controller has many important features that make it easy to integrate it into your data collection system.

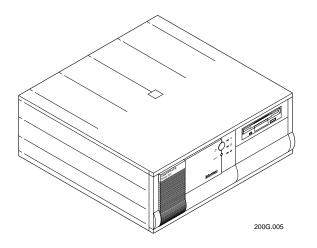

The Model 200 Controller software comes with:

- an easy-to-use Fast Setup program that uses default values to help you get the controller quickly connected to your network.
- an Advanced Setup program that lets you customize the controller for your network.

# **Getting Started**

The Model 200 Controller ships with a 110V U.S. power cord, a keyboard, and a mouse. You will need to obtain a monitor. If you need another power cord, contact your local Intermec representative.

1. Connect the power supply, monitor, keyboard, and mouse to your controller.

*Note:* To connect a modem or uninterruptable power supply to your controller, see Chapter 2 in the Model 200 Controller User Manual.

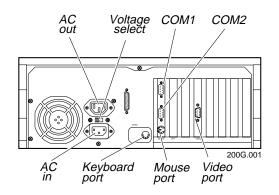

2. Physically connect the controller to your Intermec data collection network.

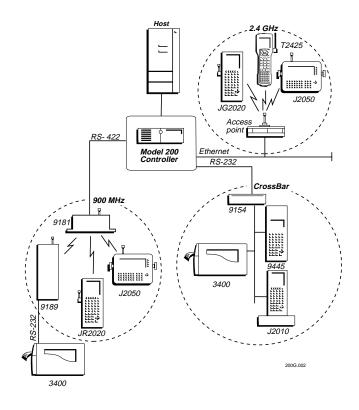

3. Physically connect the controller to your host environment. The Model 200 Controller supports Ethernet, token ring, coaxial, twinaxial, and SDLC networks using different local network adapter cards.

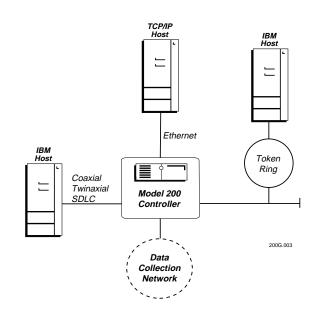

4. Turn on the controller by pressing the power switch on the front panel. The Power on indicator lights and the main menu appears.

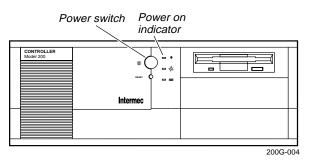

- 5. Configure the controller for the Intermec data collection environment. The Model 200 Controller supports:
  - ↑ Intermec's 2.4 GHz RF network through access points connected to the Ethernet network.
  - Intermec's 900 MHz RF network through RF controller cards. Each card supports up to four 9181 Base Radio Units.
  - ↑ Intermec's CrossBar® network through existing CrossBar controllers.
  - ↑ the 9180 Network Controller.

*Note:* If necessary, you can purchase a serial I/O card that provides a third serial port.

- 6. Configure the controller for the host communications environment. That is, you need to define the parameters for the local network adapter cards in your controller.
- 7. Configure the controller for the host environment parameters. The Model 200 Controller supports:
  - ↑ straight-through VT, ANSI, 5250, and 3270 terminal emulation for TRAKKER® Antares<sup>™</sup> 2425 terminals and JANUS 900 MHz RF devices.
  - TN5250 and TN3270 terminal emulation for TRAKKER Antares 2425 terminals and JANUS 2.4 GHz RF devices.
  - ↑ peer-to-peer communications for TCP/IP and APPC/LU6.2.
  - ↑ an optional automated Script Builder tool that allows you to create custom terminal screens and script files for VT, ANSI, 5250, and 3270 host screens. You can run screen mapping on JANUS RF devices and TRAKKER Antares 2425 terminals.